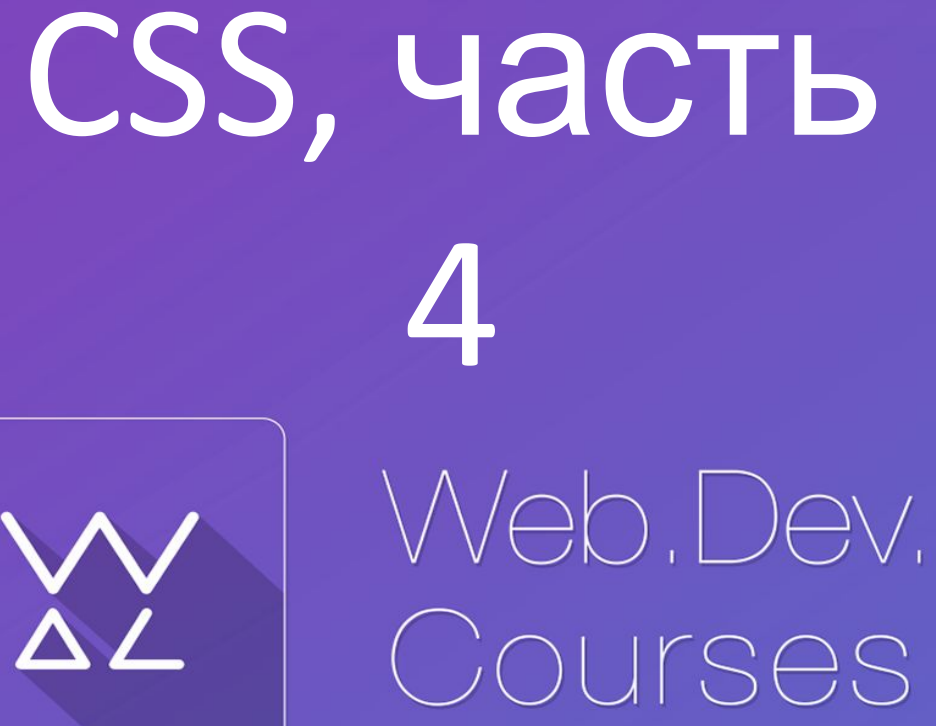

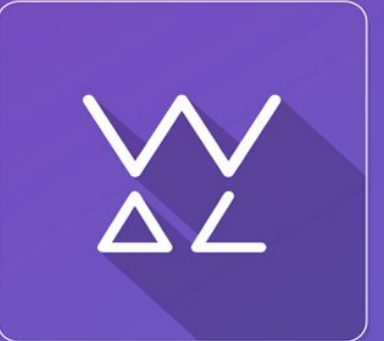

**sp.courses.dp.ua**

Псевдоклассы

# Обтекание – свойство float

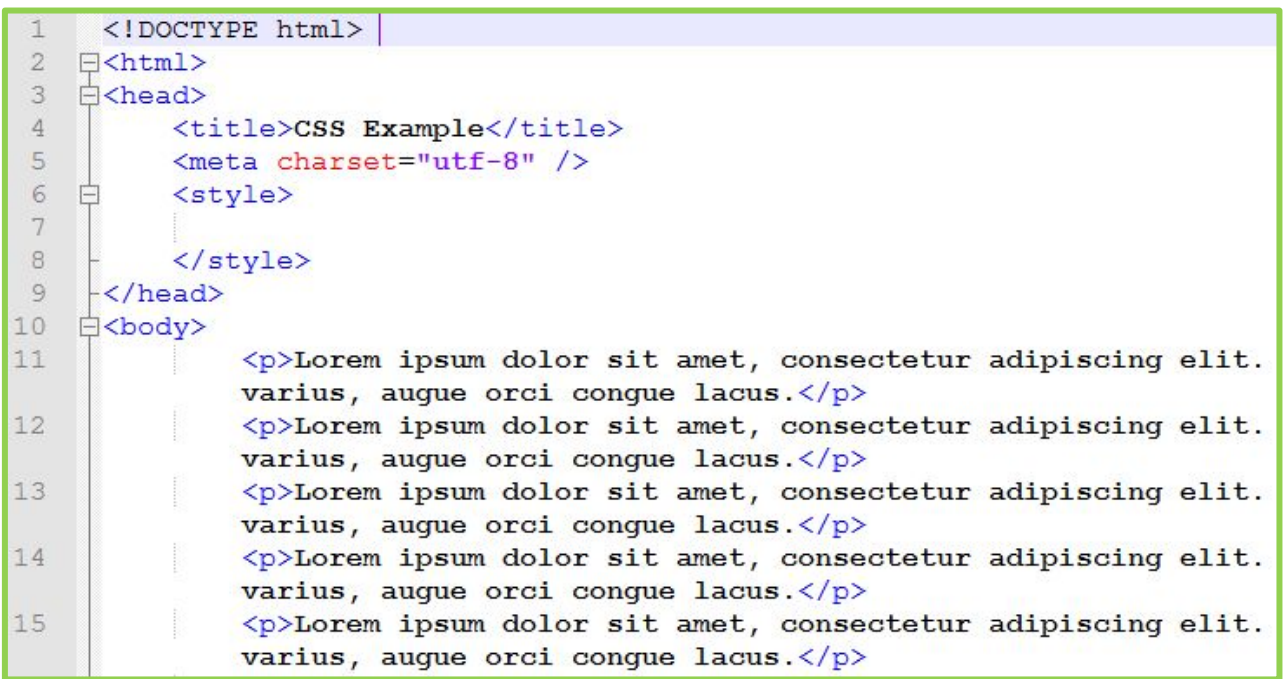

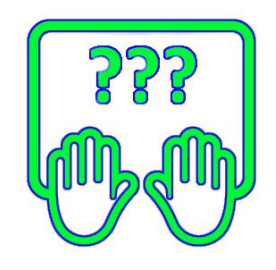

Скопируйте заготовку в http://ffles.courses.dp.ua/web/06/ex05.html

# **Псевдоклассы**

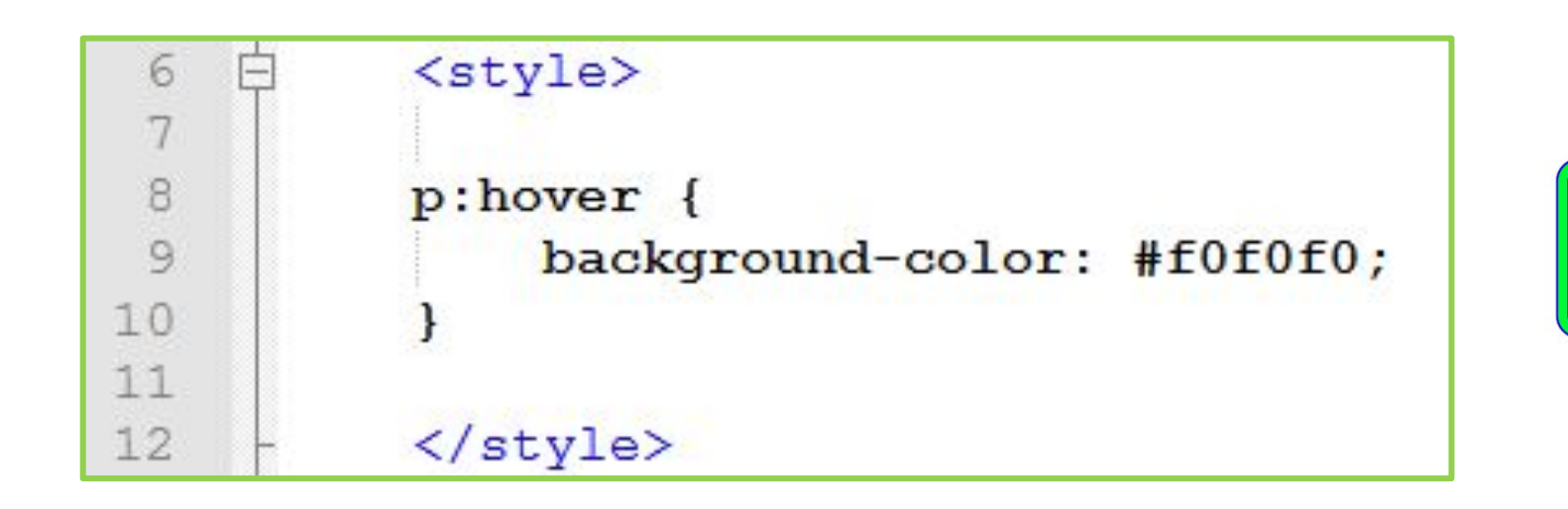

*Псевдоклассы определяют стили элемента для тех случаев когда состояние элемента меняется в зависимости от действий пользователя. Например псевдокласс :hover, который дописывается к селектору, позволяет задать стили который будут применяться только когда на элемент наведён курсор мыши.* 

**http://htmlbook.ru/css/cat/pseudoclass 4**

# **Псевдоклассы**

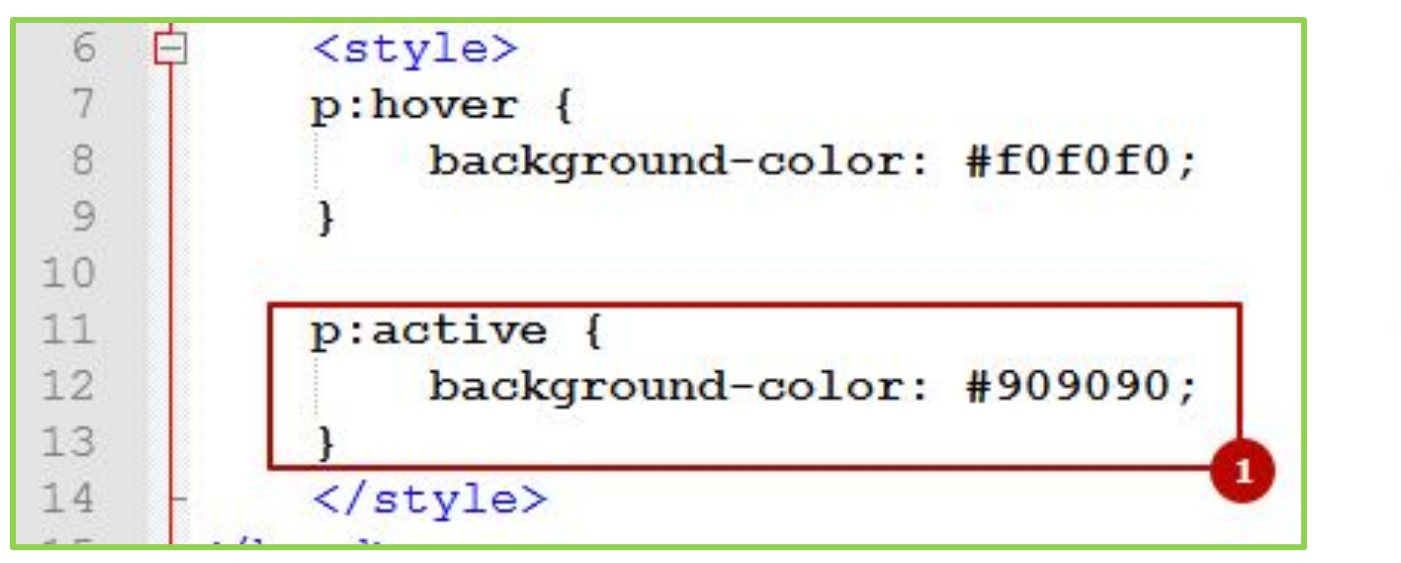

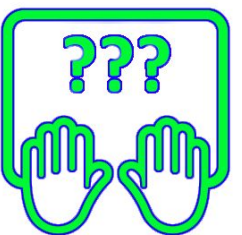

*Также будет полезен псвевдокласс :active – задающий стили для элемента на который осуществляется нажатие.*

**http://htmlbook.ru/css/cat/pseudoclass 5**

Псевдоэлементы

# **Псевдоэлементы ::before, ::after и**

**другие** *Псевдэлементы ::before <sup>и</sup> ::after позволяют чем-то дополнить содержимое тега (впереди и сзади соответственно) , при помощи стилевого правила content, для добавляемого содержимого можно использовать и другие стилевые правила.* 

*Псевдоклассы и псевдоэлементы определяются по разному (:hover, ::before), но браузеры для совместимости позволяют записывать псевдоэлементы как и псевдоклассы :before.*

**https://webref.ru/css/type/pseudoelement**

# **Псевдоэлементы**

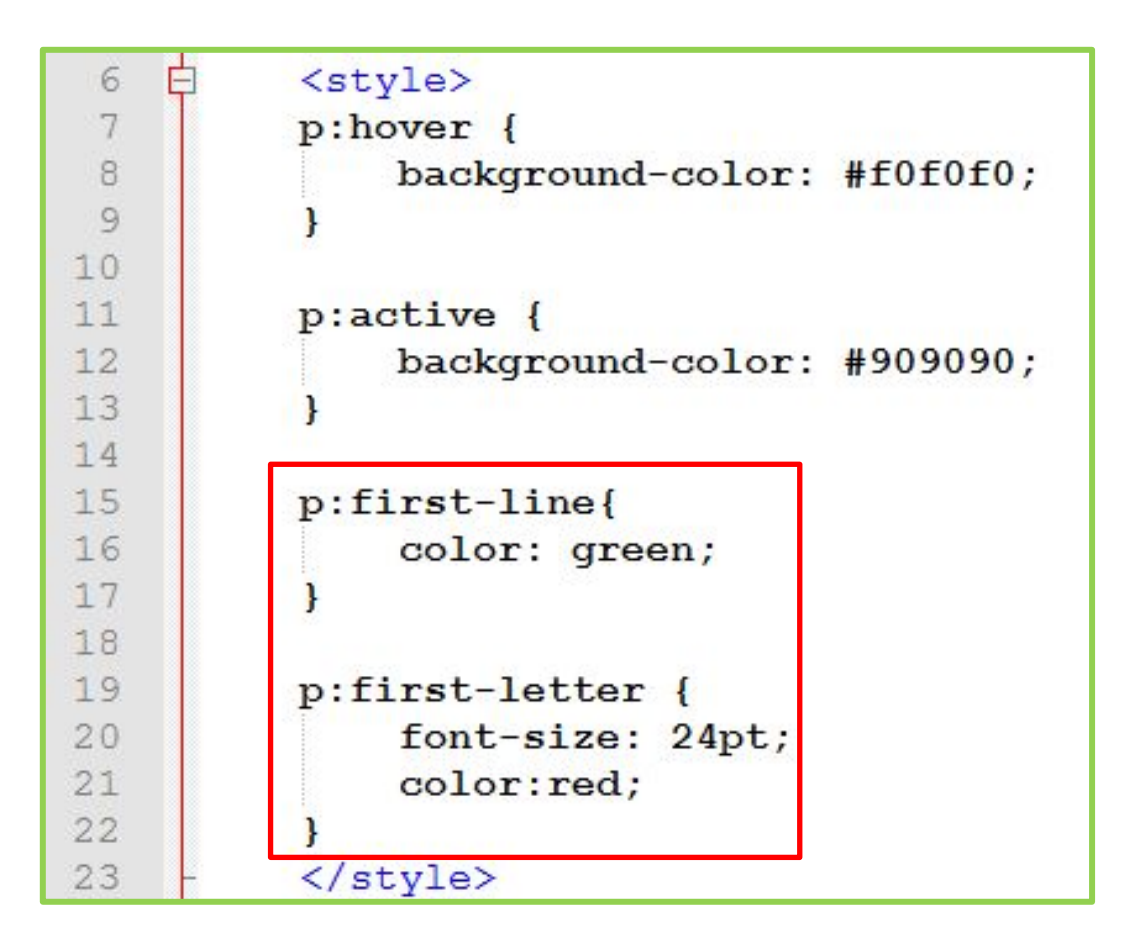

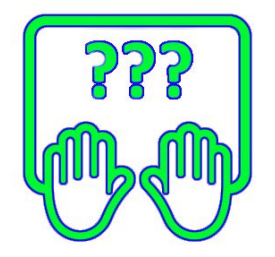

*Псевдоэлементы позволяют работать с элементами которые никак не выделены тегами, но которые «концептуально» существуют.*

# **Псевдоэлементы**

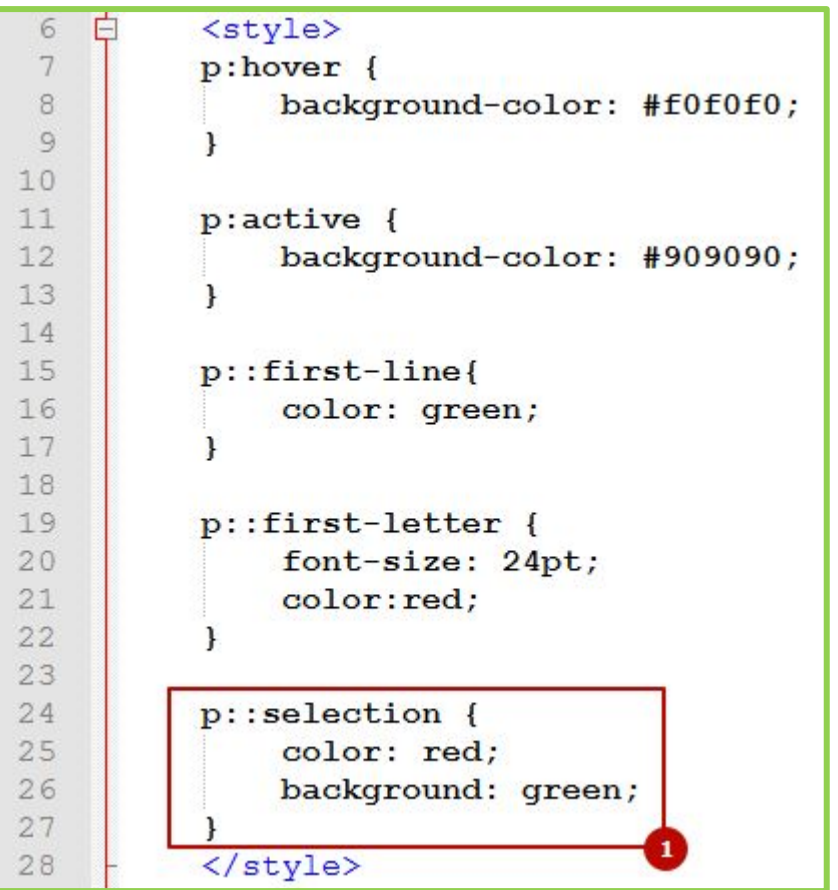

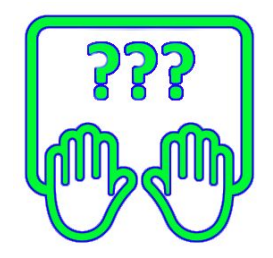

*Псевдоэлемент ::selection позволяют работать с элементами которые никак не выделены тегами, но которые «концептуально» существуют.*

# Анимация средствами CSS

*Анимация на веб-странице это, как правило, изменение во времени того или иного стилевого (css) свойства элемента во времени. До появления CSS 3 анимация делалась исключительно средствами JavaScript, но ничто не стоит на месте.*

*На самом деле CSS не позволяет сделать полноценную интерактивную анимацию, но CSS позволяет сделать анимированный переход между значениями стилевого правила. Другими словами: сделать плавный переход между двумя состояниями.*

**Однако получается у него это великолепно**: **http://jsbin.com/eRiMeDE/2/edit?html,css,output**

# **Два подхода к анимации в CSS**

1. Заранее определенный сценарий, который просто проигрывается и базируется на правиле **animation.**

2. Плавный переход между состояниями некоторых правил, базируется на правиле **transition.**

# Анимация переходов

# Transition - переходы между

5

6  $7$ 

 $\langle$ /style>

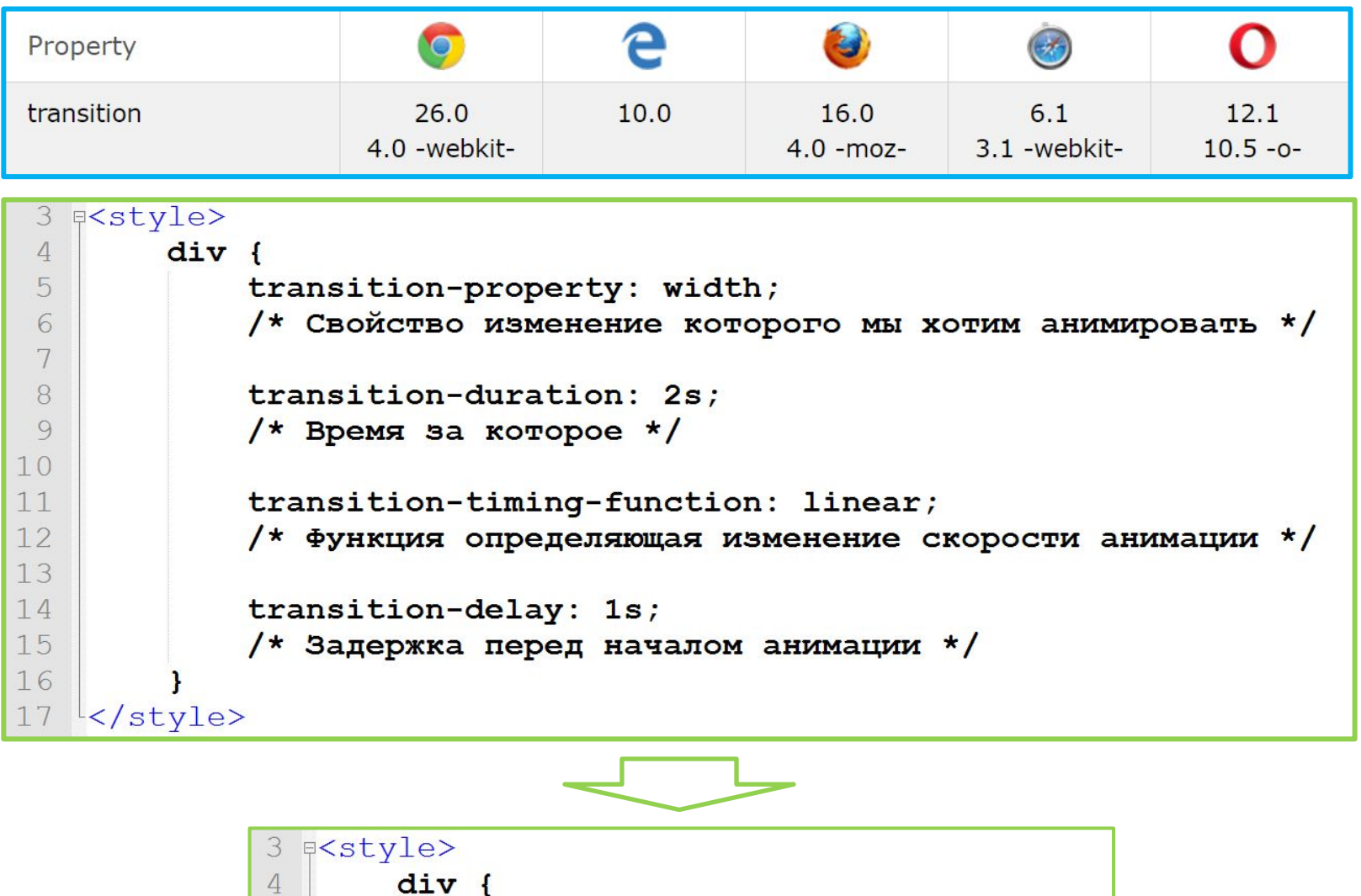

transition: width 2s linear 1s;

# Transition - переходы между

### СОСТОЯНИЯМИ

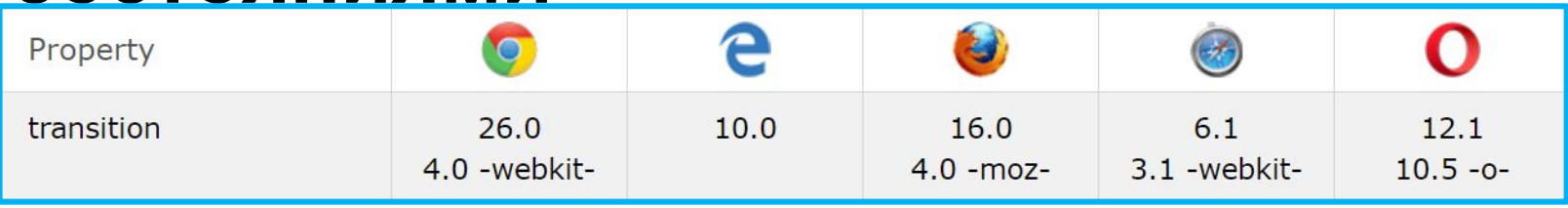

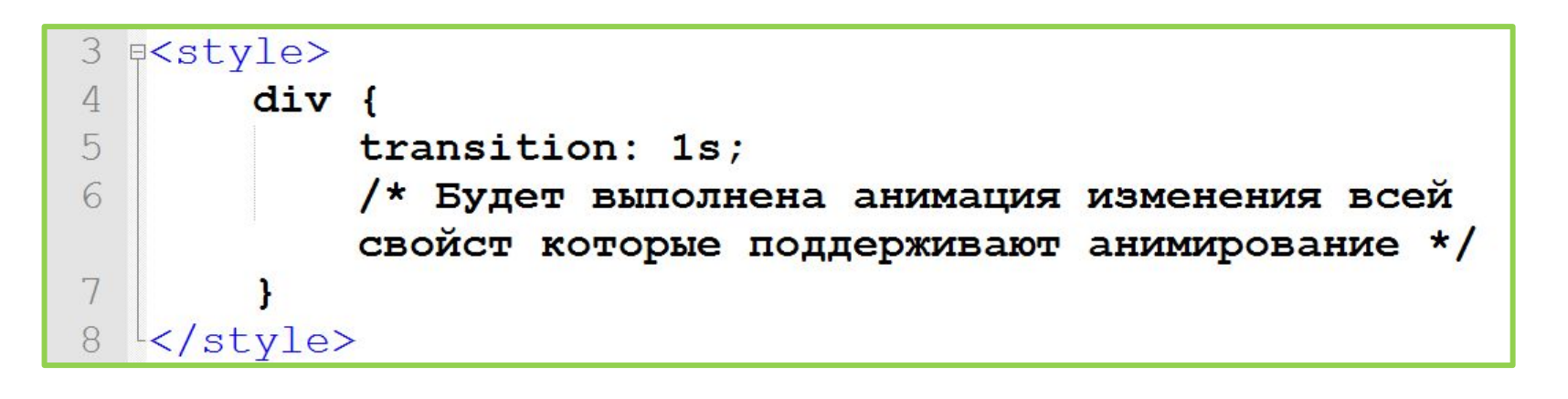

- Анимировать можно только те свойства значения которых  $\mathbf{1}$ . задаются в числовом виде, и браузер может рассчитать изменение этих значений во времени;
- 2. Чтобы анимация перехода работала необходимо указывать начальное значение свойства, т.к. значение с которого начнётся переход.

### Transition - переходы между

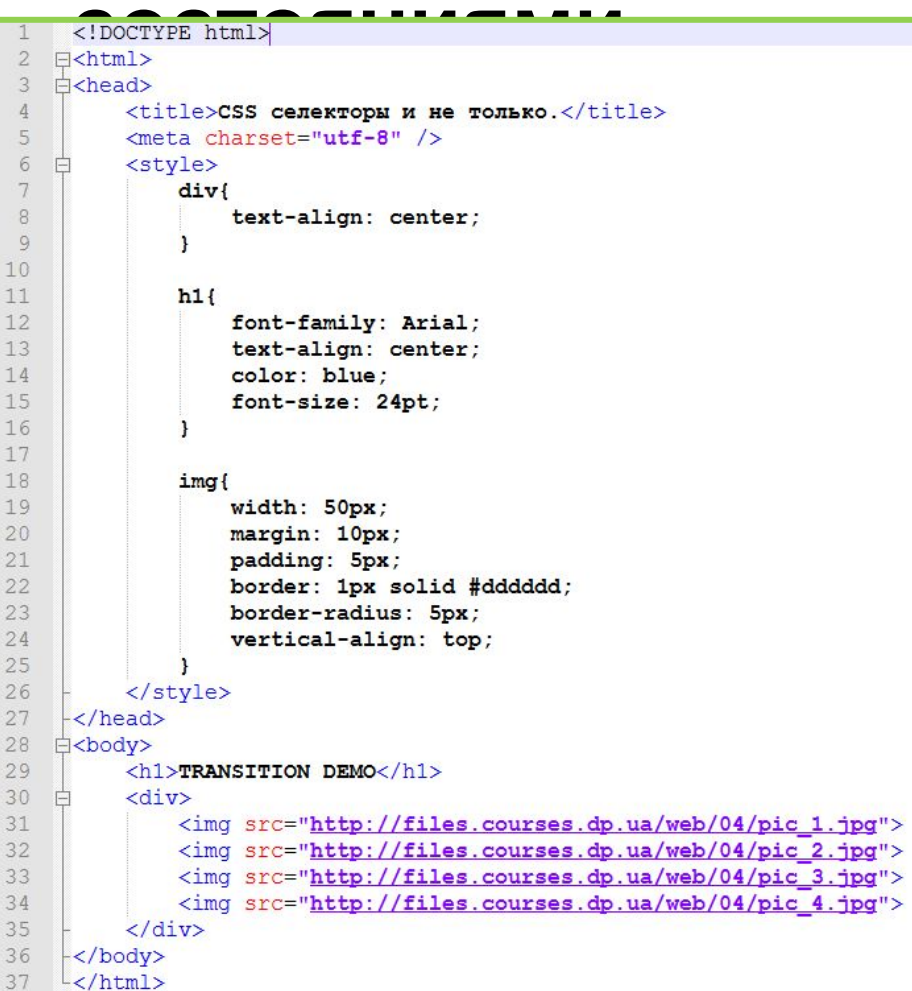

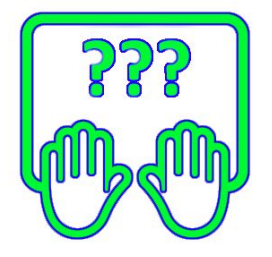

Скопируйте заготовку в

http://fles.courses.dp.ua/web/05/ex01.html

### **Transition – переходы между**

```
<del>состояния в состоянии</del><br>{
h1font-family: Arial;
    text-align: center;
    color: blue:
    font-size: 24pt;
    transition: 1s;
h1: hover {
    font-size: 48pt;
    color: orange;
img{
    width: 50px;
    margin: 10px;
    padding: 5px;
    border: 1px solid #dddddd;
    border-radius: 5px;
    vertical-align: top;
    transition: 1s;
img:hover{
    width: 250px;
    border: 5px solid #20df43;
    box-shadow: 2px 2px 10px gray;
```
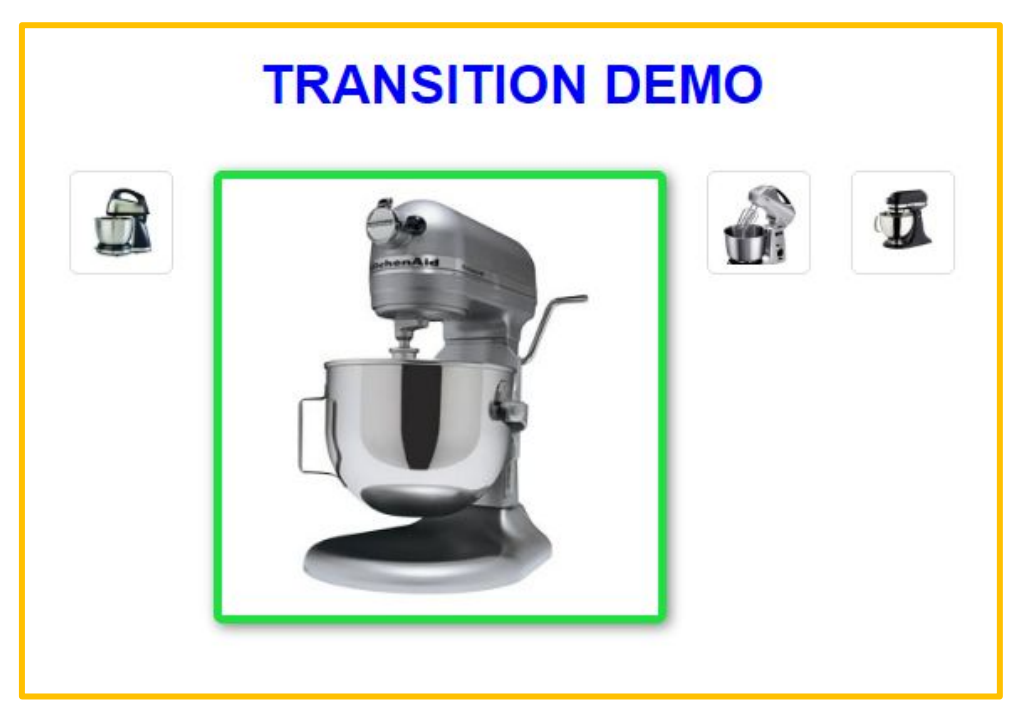

*В случае если необходимо сделать плавный переход между состояниями того или иного CSS-правила (например при использовании псевдокласса :hover), применяют правило transtition.*

### Применение Transition - «выезжающее»

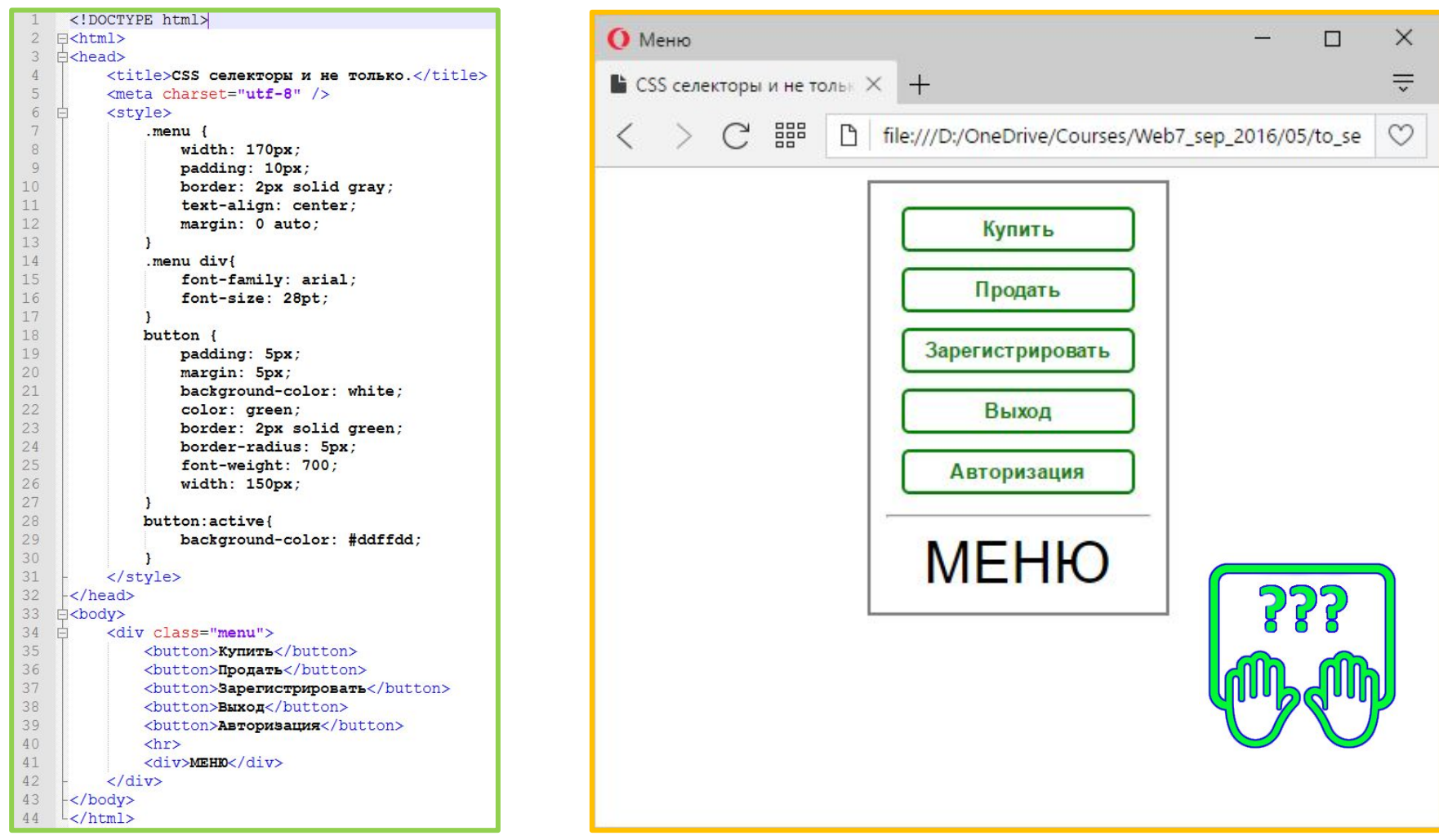

Скопируйте заготовку в

http://ffles.courses.dp.ua/web/05/ex02.html

# **Применение Transition – «выезжающее»**

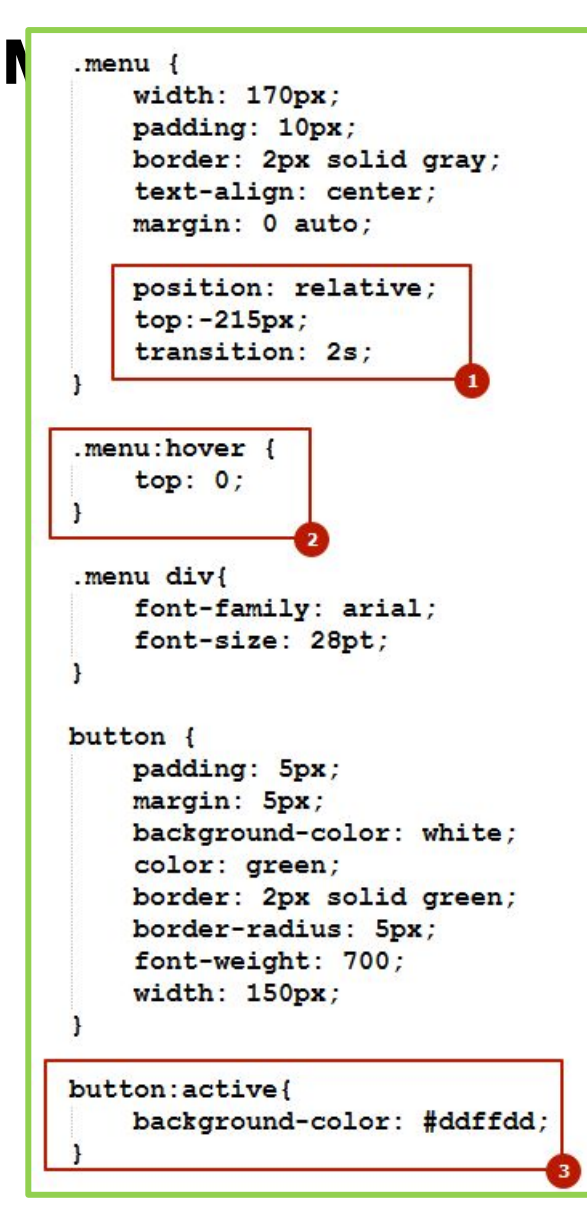

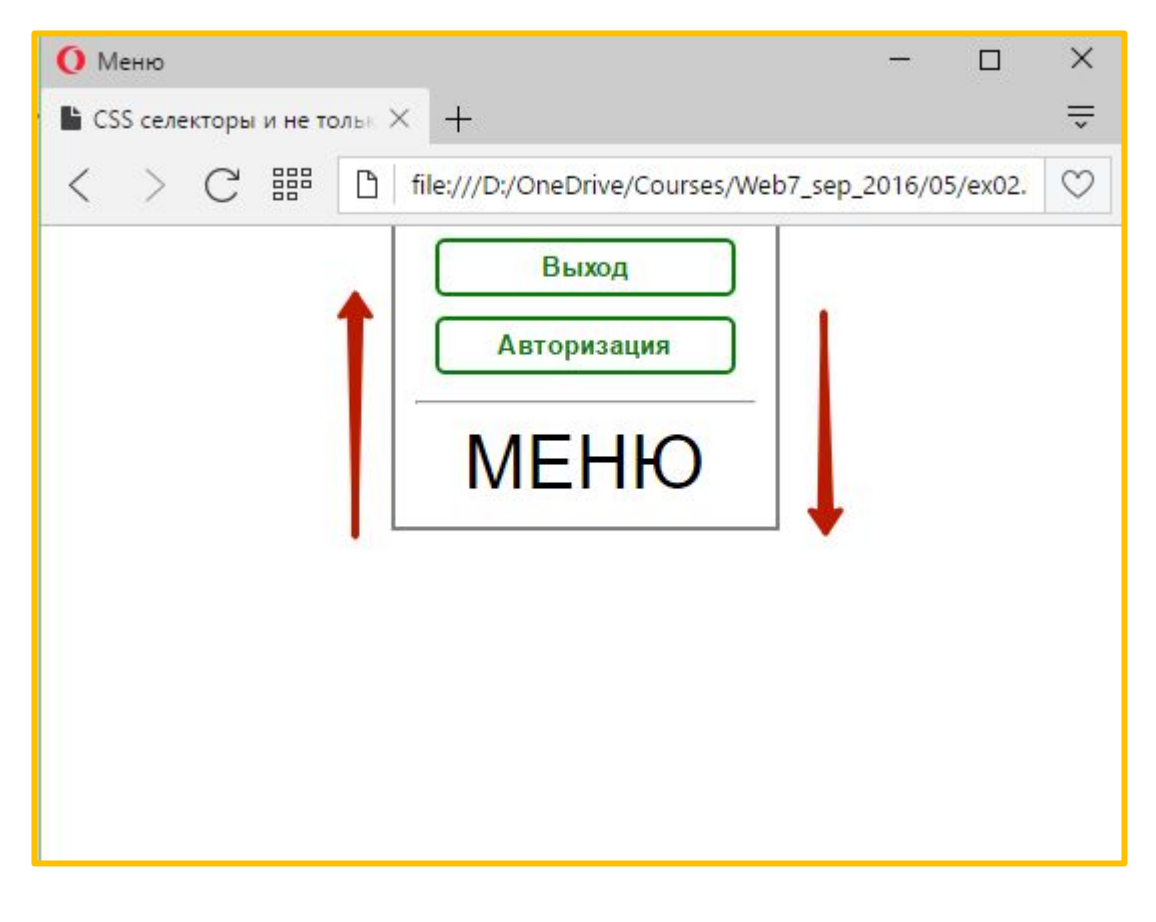

*Разуметься Transition способен анимировать перемещение элемента по экрану, или за границы экрана.*

### Применение Transition - «разворачивающиеся»

#### ЭПАМАНТЫ

```
<!DOCTYPE html>
 \overline{2}\exists<html>
 \overline{3}A <head>
                                                      Lorem ipsum dolor sit amet, consectetur adipiscing elit. Donec tempus
 \overline{4}<title>CSS Example</title>
                                                      faucibus velit, at bibendum felis faucibus at. Nullam ultrices, dui in pulvinar
 5
         <meta charset="utf-8" />
                                                      bibendum, velit justo semper neque, vitae feugiat dui nibh at lacus. Maecenas
 6
         <style>
 7.preview {
                                                      finibus ante lacus, et sodales magna cursus non. Quisque a sapien
 8
                  width: 500px;
                                                      ullamcorper, auctor lectus sit amet, convallis urna. Mauris sagittis dignissim
 Qheight: 180px:
                                                      interdum. Ut et arcu id dui elementum blandit. Nam ornare ipsum quam, nec
1011background: #ddd;
                                                      finibus leo accumsan a. Fusce molestie mauris ac nisl posuere aliquet.
12padding: 10px;
                                                      Vestibulum urna libero, elementum in nibh blandit, bibendum posuere ipsum.
13border-radius: 10px;
                                                      Aenean ut condimentum urna. In accumsan arcu eget turpis pretium efficitur.
14
                  text-align: justify;
                                                      Sed ultricies eleifend lacinia. Aenean auctor faucibus elit non molestie
15
16
17
         </stvle>
18
    -\langle/head>
19
    白<body>
20
         <div class="preview">
21
              Lorem ipsum dolor sit amet, consectetur adipiscing elit. Donec tempus
              faucibus velit, at bibendum felis faucibus at. Nullam ultrices, dui in
              pulvinar bibendum, velit justo semper neque, vitae feugiat dui nibh at
              lacus. Maecenas finibus ante lacus, et sodales magna cursus non. Quisque
              a sapien ullamcorper, auctor lectus sit amet, convallis urna. Mauris
              sagittis dignissim interdum. Ut et arcu id dui elementum blandit. Nam
              ornare ipsum quam, nec finibus leo accumsan a. Fusce molestie mauris ac
              nisl posuere aliquet. Vestibulum urna libero, elementum in nibh blandit,
              bibendum posuere ipsum. Aenean ut condimentum urna. In accumsan arcu eget
              turpis pretium efficitur. Sed ultricies eleifend lacinia. Aenean auctor
              faucibus elit non molestie.
22
         \langle div\rangle23
    \div/body>
     -\times/html>
```
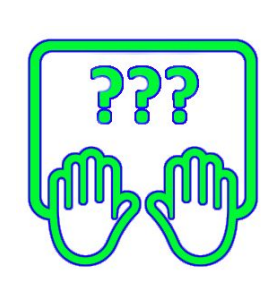

Скопируйте заготовку в

http://fles.courses.dp.ua/web/05/ex03.html

### **Применение Transition – «разворачивающиеся» элементы**

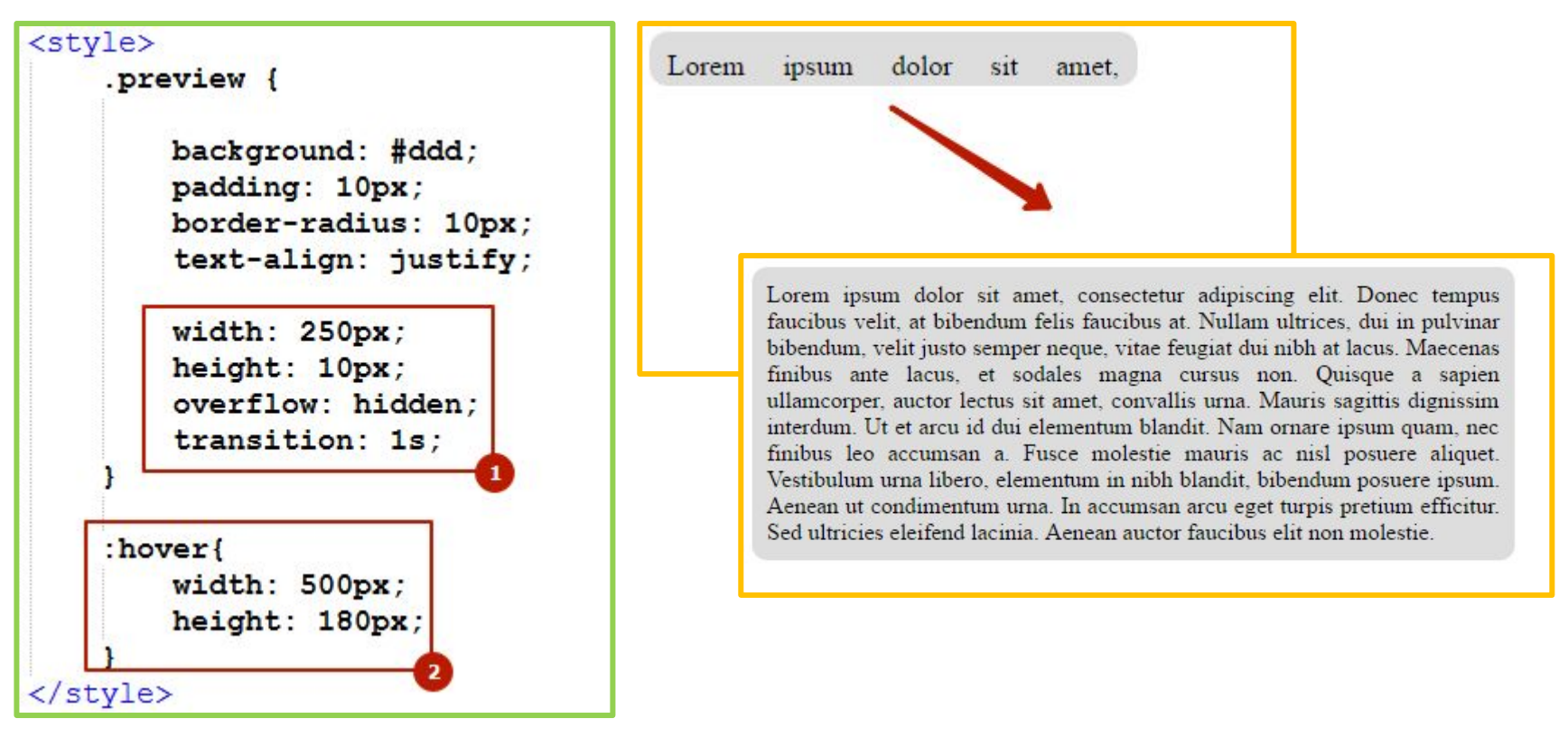

*Transition обеспечивает плавное изменение размеров элементов, даже с том случае если содержимое не помещается в его границы (но не без помощи свойства overflow).*

### **Применение Transition – работа с**

```
LIBETOM
 \mathbb{1}\overline{2}F<html>
 \overline{3}d<head>
           <title>CSS Example</title>
 \overline{4}5
           <meta charset="utf-8" />
 6
           <style>
 7
                .preview {
 8
                     text-align: center;
 9
10
11img {
12text-align: center;
13filter: grayscale (100%);
14
15
                    padding: 10px;
16
                    border: 2px solid gray;
17
                    border-radius: 20px;
18
19
           </style>
20
      \langle/head>
21□<body>
           <div class="preview">
22
23
                <img src="http://files.courses.dp.ua/web/05/pic.pnq">
24
           \langle/div>
25
     \div/body>
26
     \mathsf{L}\mathsf{<}/\mathsf{html}\mathsf{>}
```
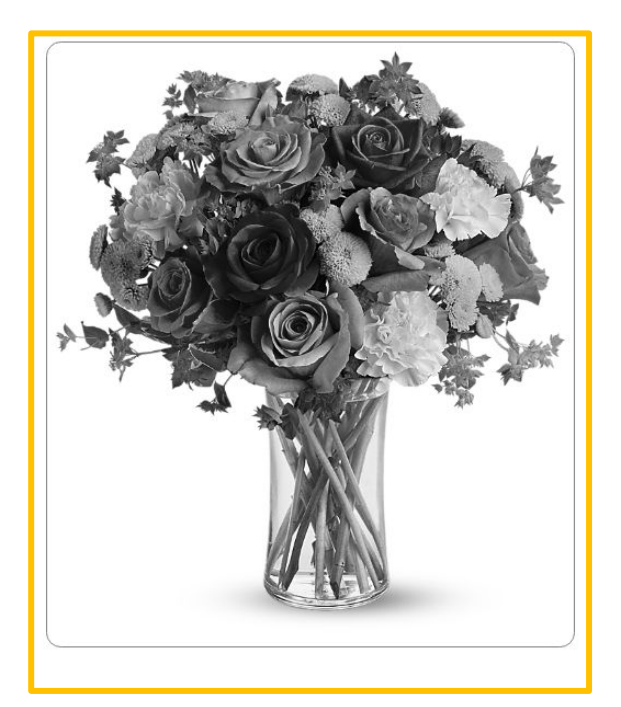

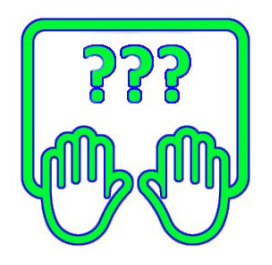

**http://files.courses.dp.ua/web/05/ex04.html** *Скопируйте заготовку в Notepad++*

### **Применение Transition – работа с цветом**

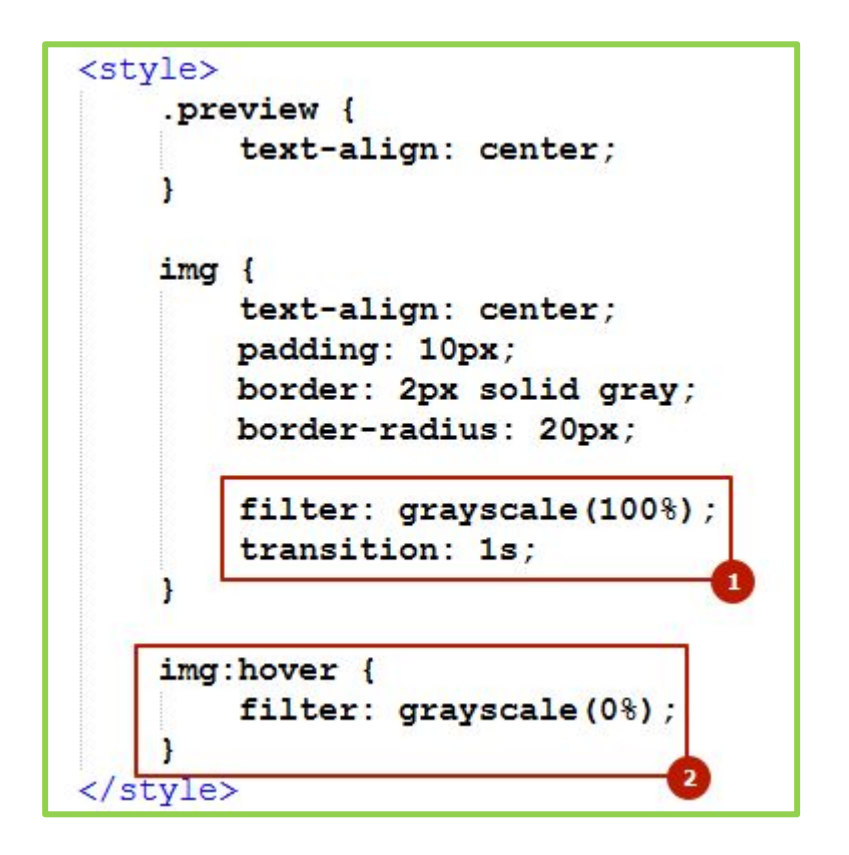

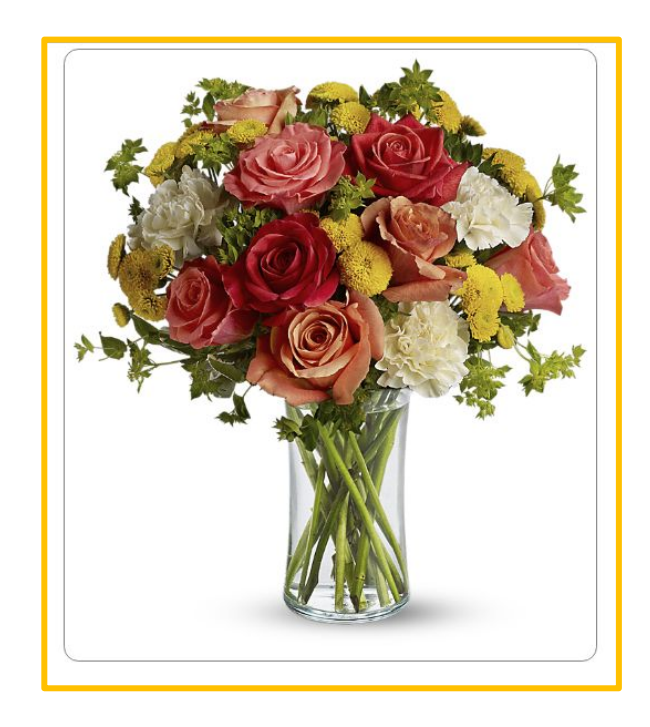

*Transition позволяет выполнить плавный переход от одного цвета к другому, или плавное наложение того или иного спецэффекта (наложенных при помощи стилевого свойства filter http://www.w3schools.com/cssref/css3\_pr\_filter.asp).*

### **Применение Transition – работа с**

#### **состояниями**

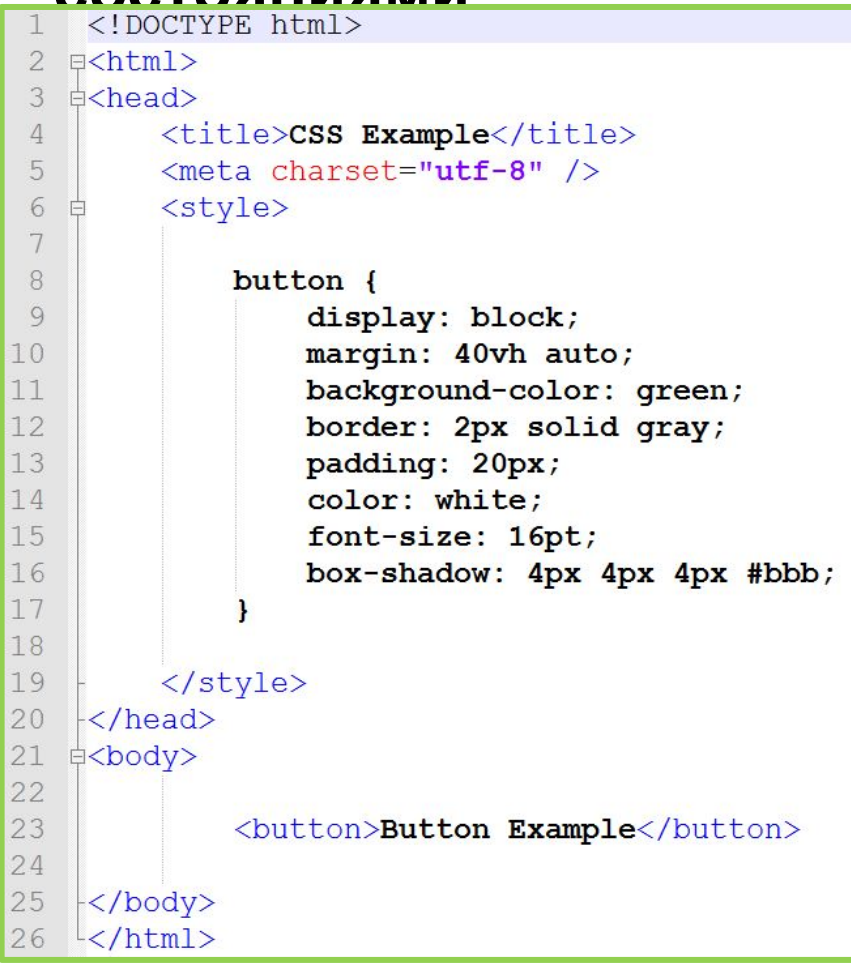

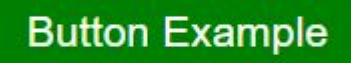

#### **Button Example**

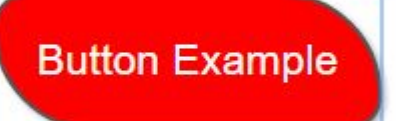

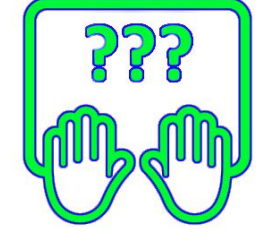

*Скопируйте заготовку в*

**http://files.courses.dp.ua/web/05/ex13.html** *Notepad++*

### **Применение Transition – работа с**

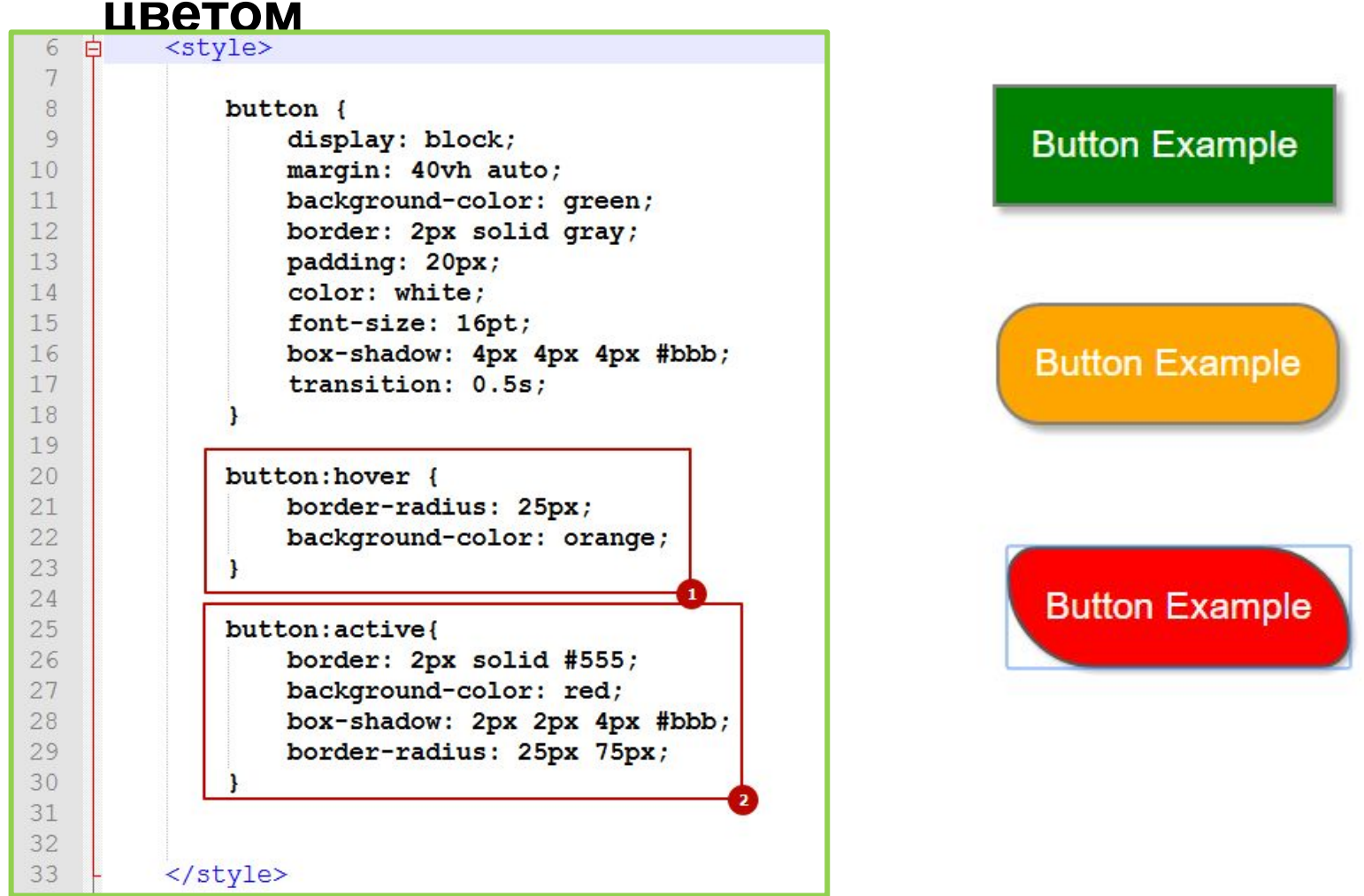

*Transition позволяет выполнить плавный между состоянии, которые мы определяем при помощи псевдоклассов - :hover, :active).*

Анимация «по сценарию»

# **Animation - анимация «по**

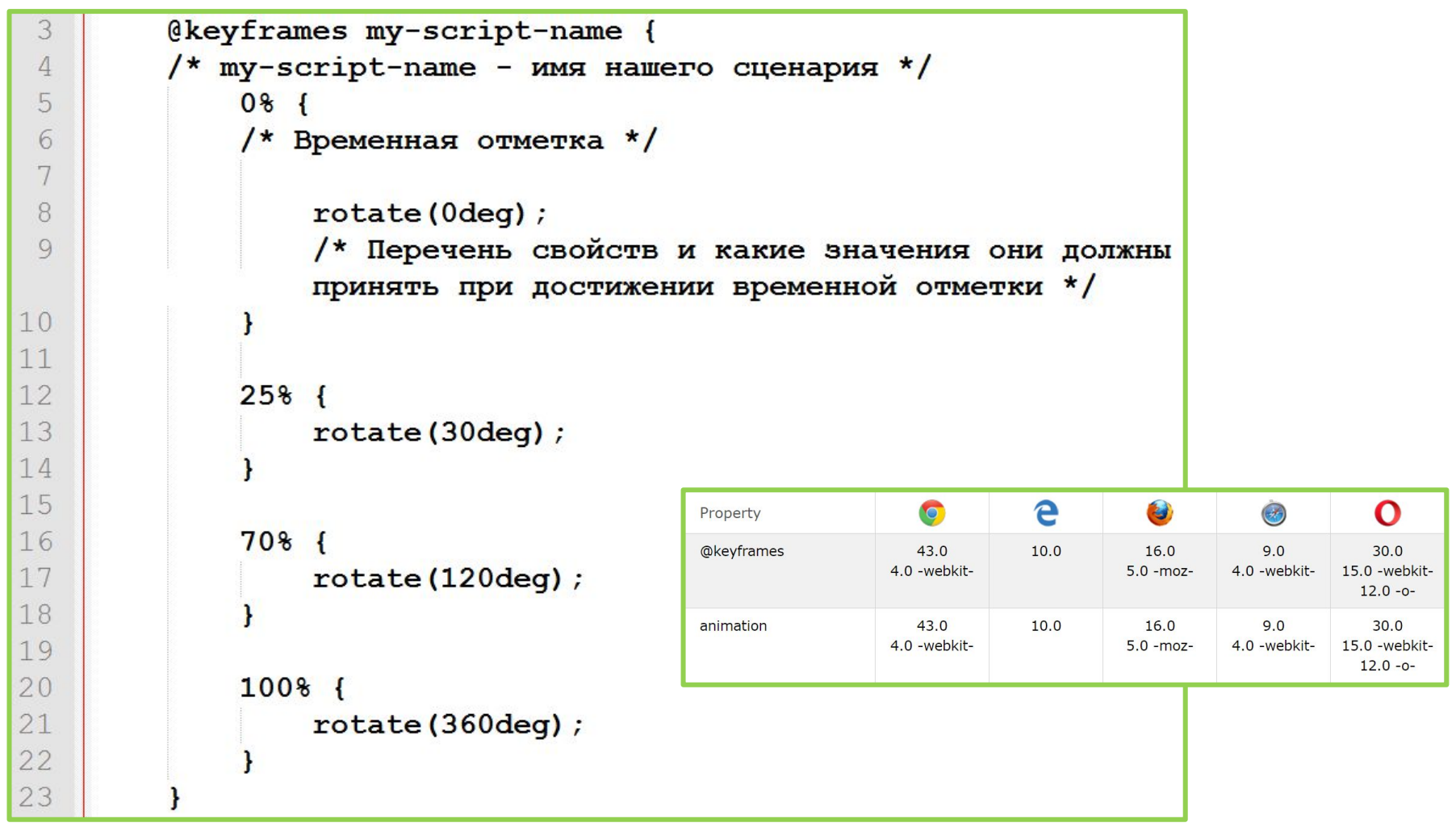

*Анимация «по сценарию» состоит из двух шагов.* 

*Первый шаг: создается «сценарий» при помощи директивы @keyframes задаются «опорные кадры» т.е. состояния через которые наша анимация должна проходить.*

## **Animation - анимация «по**

```
3 div {<br>4 animation-name: my-script-name;
 5
        /* Имя сценария по которому выполняется анимация */
 6
 7
        animation-duration: 5s;
        /* Общее время выполнения анимация */
 8
 9
10animation-timing-function: linear;
11
        /* Функция определяющая изменение скорости анимации */
1213
        animation-delay: 2s;
14/* Задержка перед стартом анимации */
15
16
        animation-iteration-count: infinite;
17
        /* Количество повторений анимации */
18
19
        animation-direction: alternate;
20
        /* Направление анимации forward/reverse/alternate */
21
4 a<style>
5
       div fanimation: my-script-name 5s linear 2s infinite alternate;
6
```
*Анимация «по сценарию» состоит из двух шагов. Второй шаг: при помощи правила animation «сценарий» крепиться к какому-либо элементу.*

7

8 </style>

### **Анимация по**

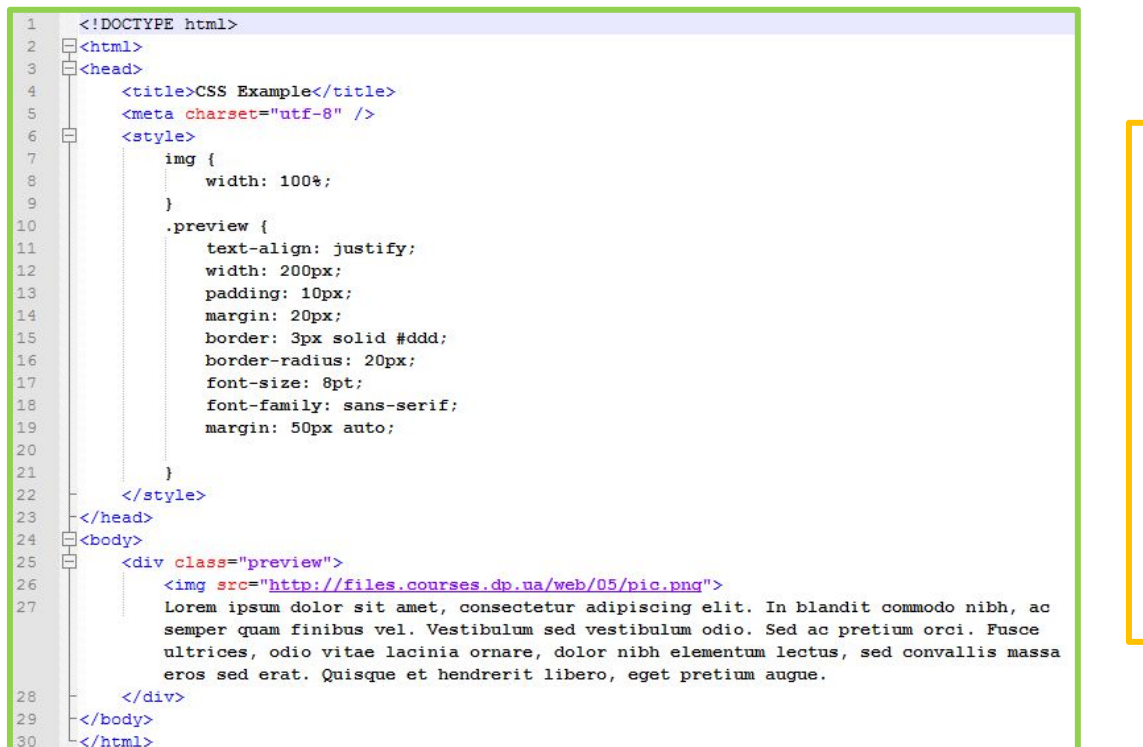

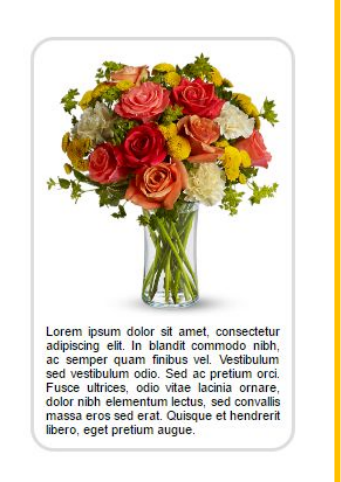

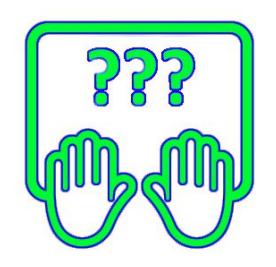

#### *Состоит из двух шагов.*

*Первый шаг: создается «сценарий» при помощи директивы @keyframes задаются «опорные кадры» т.е. состояния через которые наша анимация должна проходить.*

*Второй шаг: при помощи правила animation «сценарий» крепиться к какому-либо элементу.*

### **http://files.courses.dp.ua/web/05/ex05.html**

# **Анимация по**

### **«сценарию»**

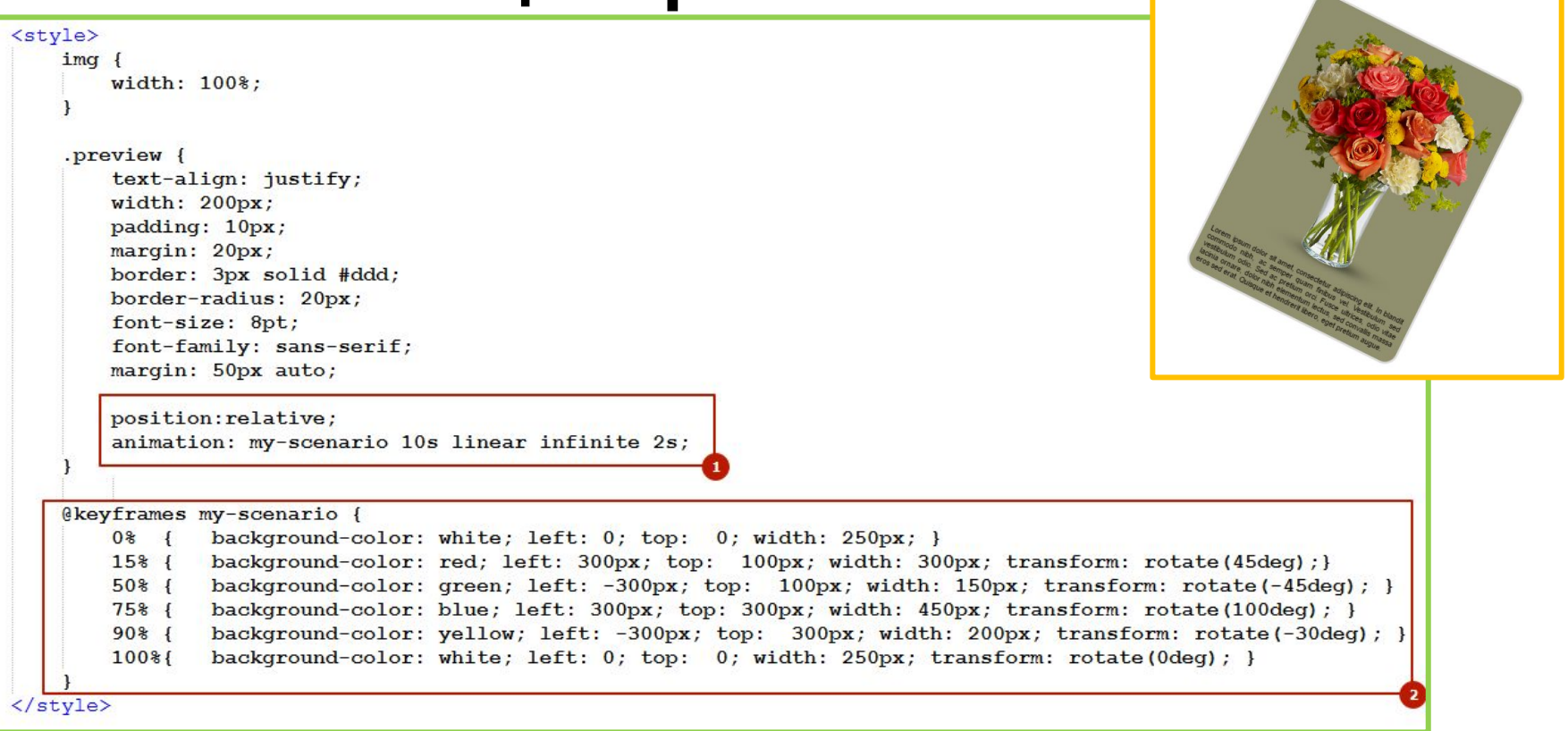

*Браузер проигрывает сценарий делая плавные переходы между состояниями для опорных кадров, сценарий может быть проигран однократно, или многократно, при многократном повторении необходимо позаботиться о «склейке» финального и начального кадра.*

# CSS Библиотеки

# Font Awesome - иконки на базе **CSS**

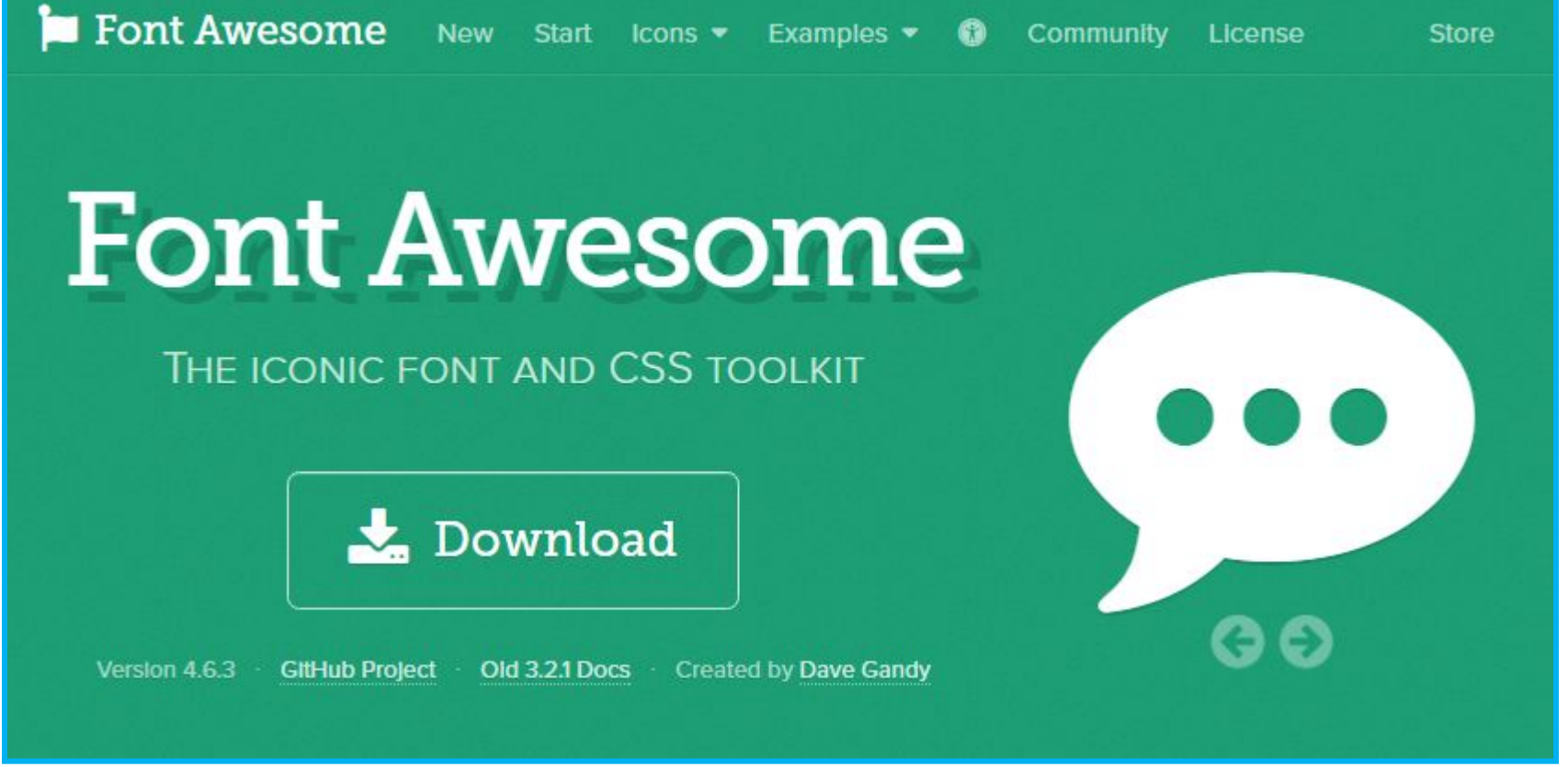

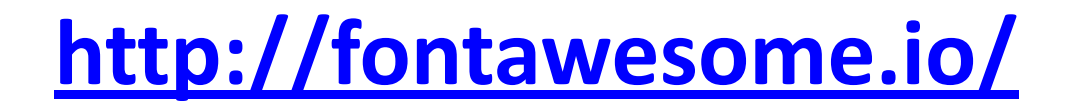

### Как работает Font Awesome на примере

https://maxcdn.bootstrapcdn.com/font-awesome/4.7.0/css/font-awesome.min.css

```
<!DOCTYPE html>
 1
 \overline{2}日<html>
 3
    \exists <head>
 \overline{4}<title>CSS Example</title>
          <meta charset="utf-8" />
 5
          <link href="
 6
          https://maxcdn.bootstrapcdn.com/font-awesome/4.7.0/css/font-awes
          ome.min.css" rel="stylesheet">
 7
     \langle/head>
 8
    □<body>
               <p><span class="fa fa-file-o fa-3x"></span> Lorem ipsum
 9
               dolor sit amet, consectetur adipiscing elit. Duis libero
              mauris, commodo ut nibh id, venenatis sollicitudin nibh.
               Pellentesque pretium, mauris ut cursus varius, augue orci
               conque lacus. < /p<br />
button><span class="fa fa-usd"></span> Kynwrb</button>
10
11<button><span class="fa fa-usd fa-spin"></span> Купить
12
               </button>
13
     </body>
1415
     \mathsf{l}\langle/\text{html}\rangle
```
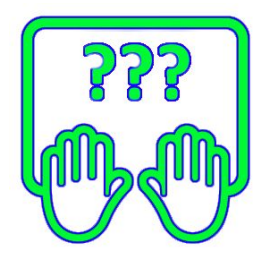

### **Font Awesome – иконки на базе**

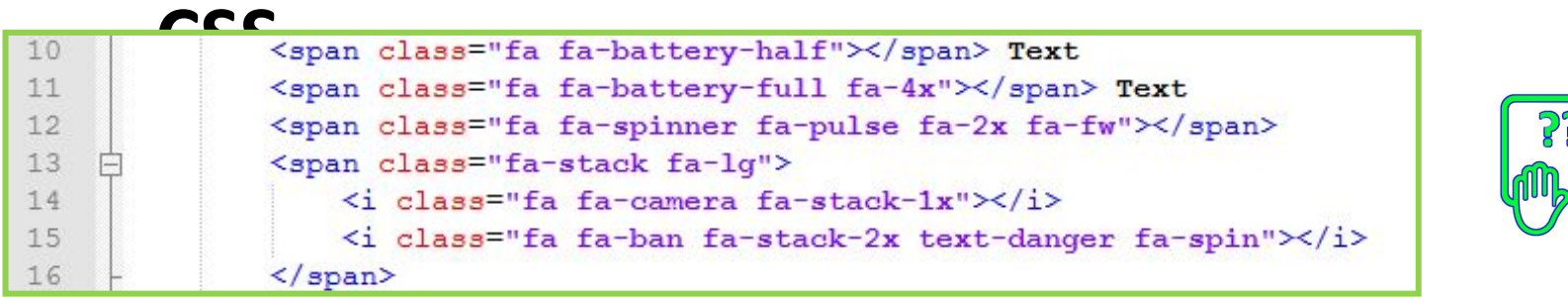

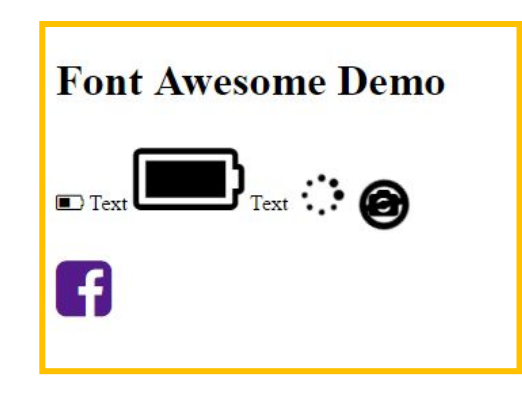

*Font Awesome – CSS-библиотека содержащая в своём составе огромное количестве векторных иконок, «на все случаи жизни».*

*Использовать иконки из состава библиотеки просто – достаточно указать для любого строчного элемента класс fa и класс конкретной иконки например fa-facebook в результате иконка будет вставлена в качестве ::before для*

Сокраще...

# **Сокращение текста**

*CSS предоставляет возможность сокращать текст который не помещается в пределы блока, и автоматически ставить троеточие. Работает только для блочных элементов.*

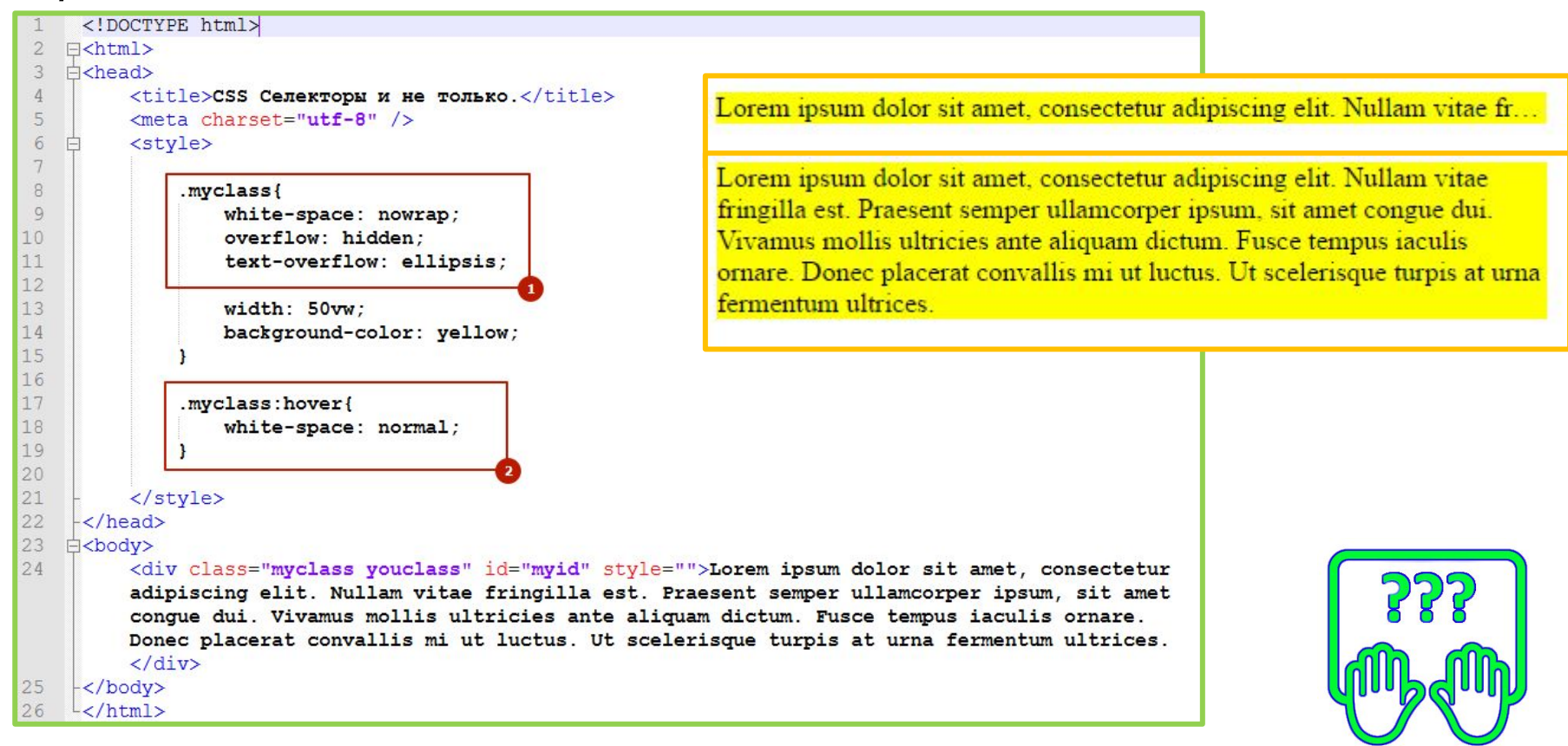

*Скопируйте код разметки в notepad++.*

**http://files.courses.dp.ua/web/04/ex02.html**

# **Сокращение текста**

*CSS предоставляет возможность сокращать текст который не помещается в пределы блока, и автоматически ставить троеточие. Работает только для блочных элементов.*

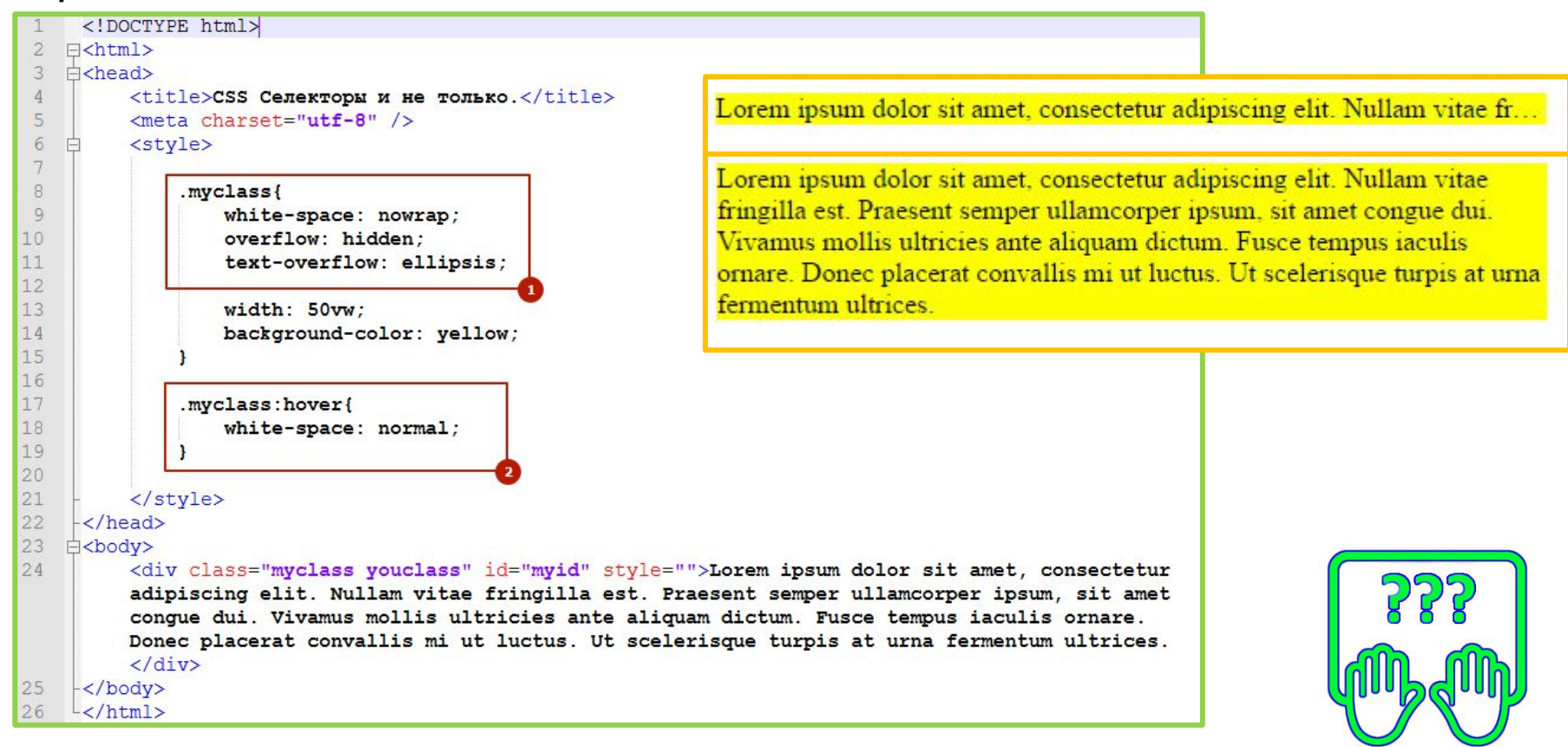

*Скопируйте код разметки в notepad++.*

**http://files.courses.dp.ua/web/04/ex02.html**

# Для тренировки

# **Где взять задания для тренировки?**

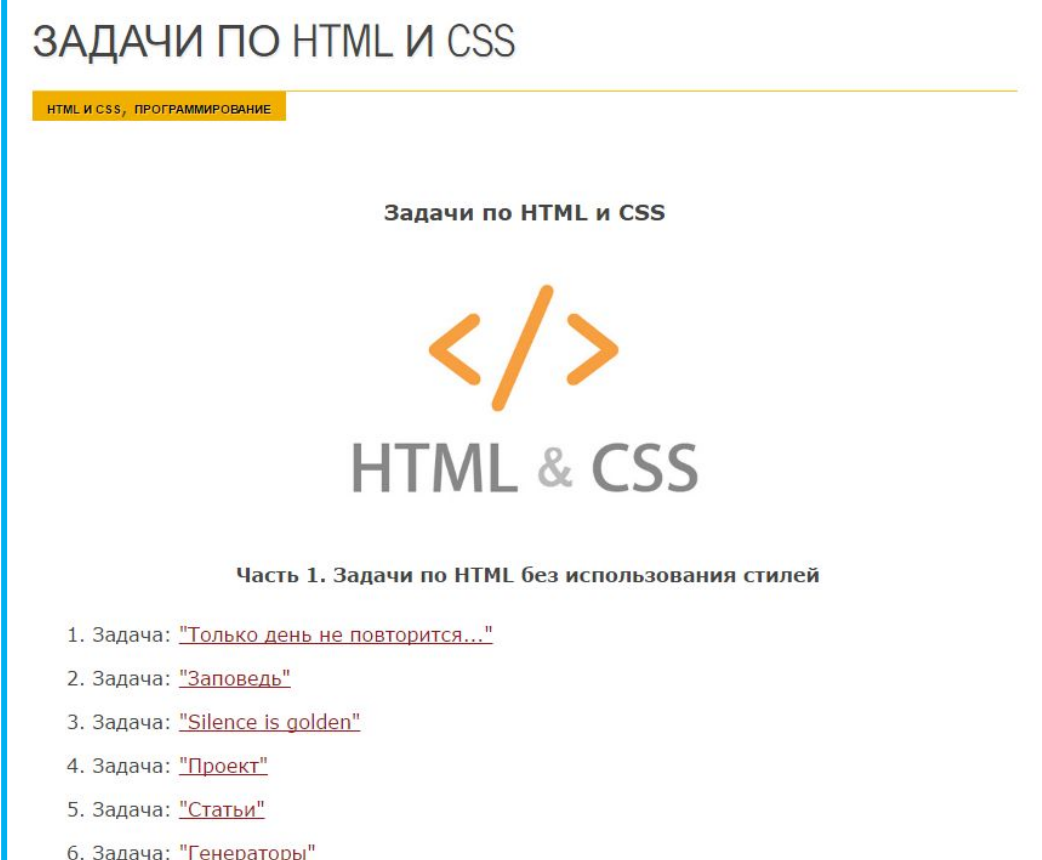

### **http://www.itmathrepetitor.ru/zadachi-po-html-i-css/**